# **IBM SPSS Modeler Server** 16 for UNIX 安装指示信息

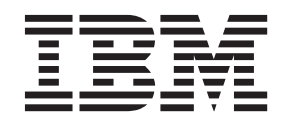

## 目录

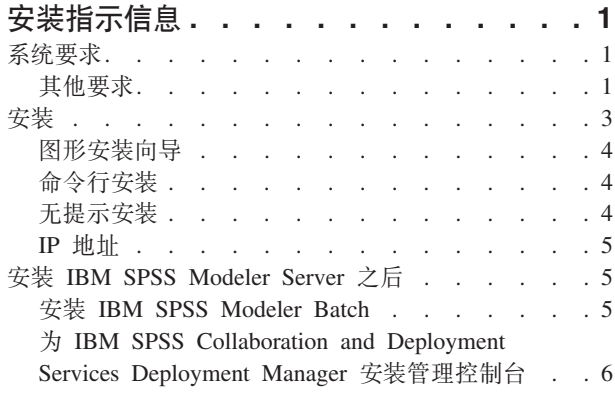

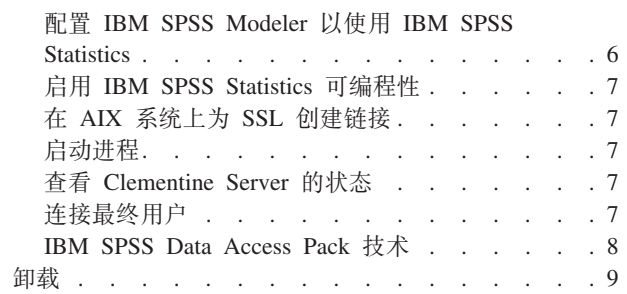

## <span id="page-4-0"></span>安装指示信息

以下指示信息用于安装 IBM® SPSS® Modeler Server V16。

可以将 IBM SPSS Modeler Server 安装和配置为与一个或多个客户端安装程序一起在分布式分析模式下运行。 这种运行方式大大提高了对大数据集的处理速度, 因为可以在服务器上运行需要大量内存的操作, 并且无需将 数据下载到客户端计算机上。要运行分析, 必须至少安装有一个 IBM SPSS Modeler Client。

无论何时安装新版本, 请确保将 IBM SPSS Modeler Server软件的主机名和端口号分发给最终用户。

## 系统要求

要查看 IBM SPSS Modeler Server 的系统需求, 请转到 http://www.ibm.com/software/analytics/spss/products/ modeler/requirements.html.

#### 其他要求

客户端软件。客户端软件的发行版级别必须与 IBM SPSS Modeler Server 软件相同。

您必须确保系统上的内核函数限制对于 IBM SPSS Modeler Server 的操作足够。数据、内存和文件限制尤其重 要, 应在 IBM SPSS Modeler Server 环境内设为无限。为此:

- 1. 添加以下命令到 modelersrv.sh:
	- ulimit -d unlimited
	- ulimit -m unlimited
	- ulimit -f unlimited
- 2. 重新启动 IBM SPSS Modeler Server。

还需要已安装 gzip 文件压缩实用程序和 GNU cpio 并且已在 PATH 中, 这样安装程序才能解压缩安装文件。

#### **Solaris**

除了上述系统需求, 在 Solaris 上进行安装时还需要以下特定于版本的补丁。可以从 http://www.oracle.com/ technetwork/systems/patches/solaris/index.html 获取修补程序。

- Solaris 2.9 补丁标识: 111711-16、111712-16 和 111722-05 (C++)
- Solaris 2.10 补丁标识: 119963 (C++)

您的系统上还必须安装库 /usr/lib/iconv/646%UTF-8 。如果当前未安装此库, 则请安装 SUNWiniu8 或 SUNWiniu8x 数据包, 该数据包会将此库作为用于 UTF-8 的 Indic iconv 模块的一部分进行安装。

#### Red Hat Enterprise Linux 5.x (64  $\dot{\text{m}}$  x64).

还需要正确安装以下附加软件包。请使用已配置的更新管理器进行搜索和应用。如果您找不到指定的版本你, 请与系统管理员联系。

- zlib 软件包 (版本 zlib-1.2.3-3)
- pam 软件包 (版本 pam-0.99.6.2-6.el5\_5.2)
- glibc 软件包 (版本 glibc-2.5-58)
- *libstdc*++ 软件包 (版本 *libstdc*++-4.1.2-50.el5)
- *libgcc* 软件包 (版本 *libgcc-4.1.2-50.el5*)
- *audit-libs* 软件包 (版本 *audit-libs-1.7.18-2.el5*)

#### **Red Hat Enterprise Linux 6.x (64**  $\hat{\text{tr}}$  **x64).**

还需要正确安装以下附加软件包。请使用已配置的更新管理器进行搜索和应用。如果您找不到指定的版本你, 请与系统管理员联系。

- *zlib* 软件包 (版本 *zlib-1.2.3-25.el6.x86\_64*)
- pam 软件包 (版本 pam-1.1.1-4.el6.x86\_64)
- *glibc* 软件包 (版本 *glibc-2.12-1.7.el6.x86\_64*)
- *libstdc++* 软件包 (版本 *libstdc++-4.4.4-13.el6.x86 64*)
- *libgcc* 软件包(版本 *libgcc-4.4.4-13.el6.x86\_64*)
- *audit-libs* 软件包 (版本 *audit-libs-2.0.4-1.el6.x86\_64*)
- *nss-softokn-freebl* 软件包 (版本 *nss-softokn-freebl-3.12.7-1.1.el6.x86\_64*)

#### **SuSE Linux 10** (64 位 x64).

还需要正确安装以下附加软件包。请使用已配置的更新管理器进行搜索和应用。如果您找不到指定的版本你, 请与系统管理员联系。

- zlib 软件包 (版本 zlib-1.2.3-15.2)
- pam 软件包 (版本 pam-0.99.6.3-28.18.39)
- glibc 软件包 (版本 glibc-2.4-31.74.1)
- *libstdc++* 软件包 (版本 *libstdc++-4.1.2 20070115-0.29.6*)
- *libgcc* 软件包 ( 版本 *libgcc-4.1.2 20070115-0.29.6*)
- *audit-libs* 软件包 (版本 *audit-libs-1.2.9-6.19*)

#### **SuSE Linux 11** (64 位 x64)

还需要正确安装以下附加软件包。请使用已配置的更新管理器进行搜索和应用。如果您找不到指定的版本你, 请与系统管理员联系。

- *zlib* 软件包 (版本 *zlib-1.2.3-106.34*)
- pam 软件包 (版本 pam-1.0.4-0.5.12)
- *glibc* 软件包 (版本 *glibc-2.11.1-0.17.4*)
- *libstdc++* 软件包 (版本 *libstdc++43-4.3.4\_20091019-0.7.35*)
- *libgcc* 软件包 (版本 *libgcc43-4.3.4\_20091019-0.7.35*)
- *audit-libs* 软件包 (版本 *audit-libs-1.7.7-5.16*)

#### **zLinux 64 位 (IBM System z)**.

还需要正确安装以下附加软件包。请使用已配置的更新管理器进行搜索和应用。如果您无法找到指定的最低版 本,请与系统管理员联系。

- *libstdc++* 软件句 ( 版本: *libstdc++-5.0.7-X.Y.s390x*, 其中 X.Y 是 0.0 或更高版本)
- *libgcc* 软件包 (版本: *libgcc-4.2.0-X.Y.s390x*, 其中 *X.Y* 是 0.0 或更高版本).

#### **AIX 6.1**

<span id="page-6-0"></span>除了上述系统需求之外, 在 AIX 6.1 上进行安装还需要以下几项:

- *bos.net.tcp.client* (版本: 6.1.5.1)
- *bos.rte.bind\_cmds*(版本: 6.1.5.0)
- *bos.rte.libc* (版本: 6.1.5.1)
- *bos.rte.libpthreads*(版本: 6.1.5.0)
- *(版本: 6.1.5.0)*
- *vacpp.cmp.rte*(版本: 11.1.0.3)
- $bos.$ *rte.iconv* (版本: 6.1.5.0)
- *bos.adt.lib* (版本: 6.1.2.0)
- *bos.rte.streams* (版本: 6.1.5.0)
- *bos.rte.mlslib* (版本: 6.1.5.0)
- *bos.rte.odm* (版本: 6.1.5.0)

如果您希望将 IBM SPSS Statistics 功能与 IBM SPSS Modeler Server 一起使用, 那么还需要:

• XL Fortran Enterprise Edition V13.1 for AIX Runtime Environment V13.1.0.1 或更高版本

#### **AIX 7.1**

除了上述系统需求之外, 在 AIX 7.1 上进行安装还需要以下几项:

- *bos.net.tcp.client* (版本: 7.1.0.1)
- *(版本: 7.1.0.0)*
- *(版本: 7.1.0.1)*
- $bos.$ *rte.libpthreads*(版本: 7.1.0.0)
- *bos.rte.security* (版本: 7.1.0.1)
- v *xlC.rte*(f>:*11.1.0.1*)
- $bos.$ *rte.iconv*(版本: 7.1.0.0)
- *bos.adt.lib* (版本: 7.1.0.0)
- *bos.rte.streams* (版本: 7.1.0.0)
- *bos.rte.mlslib* (版本: 7.1.0.0)
- *bos.rte.odm* (版本: 7.1.0.0)

如果您希望将 IBM SPSS Statistics 功能与 IBM SPSS Modeler Server 一起使用, 那么还需要:

• XL Fortran Enterprise Edition V13.1 for AIX Runtime Environment V13.1.0.1 或更高版本

#### 安装

您可以作为 root 用户或非 root 用户安装 IBM SPSS Modeler Server。如果您的站点限制使用 root 密码, 请 遵循下一个标题下的指示信息来设置非 root 用户安装、配置以及启动和停止服务器,否则从"安装: 所有用户 "继续执行操作。

#### $\overline{c}$  2 **3:** 非 **root** 用户

**要点**: 安装 IBM SPSS Modeler Server 的文件系统必须使用 suid 选项进行安装。如果使用 nosuid 选项安 装该文件系统, 那么该产品将不正确运行。

- <span id="page-7-0"></span>1. 在将用于安装、配置以及启动和停止 IBM SPSS Modeler Server 的机器上创建本地用户帐户。
- 2. 通过使用此本地用户帐户, 按照"安装: 所有用户"下的指示信息安装 IBM SPSS Modeler Server。

#### 安装: 所有用户

- 1. 如果使用物理安装介质, 请准备 DVD 驱动器。 将产品 DVD 插入到 DVD 驱动器中并确保您能访问驱 动器。在 Solaris 上, 必须运行音量管理器( vold 守护进程)。
- 2. 如果使用下载的安装介质,请运行安装文件。下载的安装介质包含一个 .bin 文件;运行此文件。
- 3. 检查硬盘空间。 除 http://www.ibm.com/software/analytics/spss/products/modeler/requirements.html 中指定的 永久硬盘空间以外、还需要临时磁盘空间用于安装程序文件。安装程序文件会解压缩到系统的临时文件夹 中。如果临时文件夹中没有足够的空间,安装程序文件将被解压缩到您的主文件夹中。如果两个位置的空 间都不够,安装程序便无法继续。在这种情况下,您可以临时将 IATEMPDIR 环境变量设置为一个具有足够 空间的位置。该位置应该至少具有 1 千兆字节 (GB) 的可用空间。
- 4. 检查目标目录。缺省情况下, IBM SPSS Modeler Server 将安装到 /usr/IBM/SPSS/ModelerServer<version> 。如果需要,您可以在图形安装向导或命令行安装中更改此路径。如果要运行静默安装程序,您可以在 installer.properties 中设置 USER INSTALL DIR 的值。无论如何, 您需要具有安装目录的读写权限, 因此请使 用拥有足够权限的帐户登录。注: 如果要进行添加新版产品的升级, 请将新版产品安装到单独的目录中。
- 5. 如果使用物理安装介质,请复制安装程序文件。将安装程序文件从 DVD 复制到服务器计算机上的一个目 录中。安装程序文件位于 DVD 根目录下的 UNIX/InstallationFiles 目录中。

注: 该文件的名称取决于特定的发行版和平台。

- 6. 更改安装程序的执行权限。 请确保将运行安装程序的用户可执行安装程序。
- 7. 运行安装程序。您可以通过图形用户界面、命令行或以静默方式运行安装程序。 下面显示的是每种方法的 说明。

#### 图形安装向导

图形安装向导会显示一个图形界面, 要求您指定一些安装参数。您需要一个 X Window 系统。

- 1. 在 UNIX 提示符处更改为复制或解压缩安装程序文件的目录:
- 2. 执行以下命令来运行安装程序:

./<installer name>

3. 安装向导启动后, 按照屏幕上显示的说明进行操作。

#### 命令行安装

命令行安装使用命令提示符来指定安装参数。

- 1. 在 UNIX 提示符处更改为复制或解压缩安装程序文件的目录:
- 2. 执行以下命令来运行安装程序:

./<installer name> -i console

其中 <installer\_name> 为安装程序 .bin 文件。

3. 按照屏幕上显示的说明进行操作。

#### 无提示安装

无提示模式是在没有任何用户交互的情况下启用安装。安装参数指定为一个属性文件。

1. 将 installer.properties 从 DVD 或下载捆绑软件上的文档文件夹复制到复制安装程序的位置。

- <span id="page-8-0"></span>2. 转到复制安装程序文件的位置, 然后在文本编辑器中打开 installer.properties。
- 3. 将 USER INSTALL DIR 的值设置为期望的安装目录。此目录路径不能含有空格。如果要安装到缺省安装目录, 请注释掉此行; 不要将其设置为 <value>。
- 4. 将 LICENSE RESPONSE 的值设置为 TRUE。
- 5. 将 INSTALLER UI 的值设置为 SILENT。
- 6. 保存该文件。
- 7. 执行以下命令来运行安装程序:

./<installer name> -i silent -f installer.properties

其中 <installer name> 为安装程序 .bin 文件。

## IP 地址

如果服务器计算机具有多个 IP 地址, 则 IBM SPSS Modeler Server 将仅挑选一个来使用。这个地址可能不是 您希望使用的那个地址。但是,可以配置 IBM SPSS Modeler Server以使用正确的地址。此外,如果希望 IBM SPSS Modeler Server 使用多个 IP 地址, 则必须将 IBM SPSS Modeler Server 安装在服务器计算机的多个不 同的目录下。因而必须分别配置 IBM SPSS Modeler Server安装以使用其中一个 IP 地址。使用管理控制台配 置 IBM SPSS Modeler Server 以使用正确的 IP 地址。

## 安装 IBM SPSS Modeler Server 之后

本部分描述了在完成安装后可执行的某些必需和可选的步骤。但没有描述所有可能的配置选项。您可以在 IBM SPSS Modeler Server 与性能指南 中找到有关所有配置选项的信息。

## 安装 IBM SPSS Modeler Batch

IBM SPSS Modeler Batch 具有标准 IBM SPSS Modeler Client 的完整分析功能, 但无法访问常规用户界面。 批处理方式可用于在没有用户干预和用户界面屏幕的情况下执行运行时间长或重复性的任务。它必须与 IBM SPSS Modeler Server 一起以分布式模式运行 (不支持本机模式)。

有关详细信息, 请参阅《IBM SPSS Modeler Batch 用户指南》, 该文件位于 IBM SPSS Modeler Server DVD 上的 \Documentation\<language> 文件夹中。

### 从 DVD 安装

- 1. 将 IBM SPSS Modeler Server 安装光盘插入到驱动器中并确保您能访问驱动器。在 Solaris 上时, 音量管 理器(vold 守护程序)必须处于运行状态。如果您在 HP-UX 上遇到安装问题、请要求您的管理员使用 -o cdcase 选项安装 DVD-ROM 设备。
- 2. 将目录更改为 DVD 安装点。
- 3. 将目录更改为 modeler > 目录。
- 4. 切换至相关平台目录。
- 5. 运行 .bin 安装脚本。确保 .bin 可由 root 执行。例如: ./modelerserverlinux64.bin -i console
- 6. 将显示详细的介绍信息。按 Enter 继续。
- 7. 将显示许可信息。阅读许可条款, 键入 1 接受这些条款, 并按 Enter 继续。
- <span id="page-9-0"></span>8. 将提示您输入安装位置。要使用默认目录(/usr/IBM/SPSS/ModelerServer<nn>, 其中 <nn> 为版本号), 请按 Enter。如果您指定了默认目录以外的目录, 确保路径名称不包含扩展 ASCII 字符、空白字符或"与"(&) 符号。
- 9. 您将被提示确认安装位置。如果安装位置正确, 键入 y 并按 Enter。
- 10. 这将显示安装前摘要, 以确认到目前为止输入的信息。按 Enter 继续。
- 11. 将显示一条消息, 提示安装程序已准备好开始运行。按 Enter 继续。
- 12. 在安装程序运行期间, 将出现一个进度条。安装完成时, 请按 Enter 键以退出安装程序。

## 为 IBM SPSS Collaboration and Deployment Services Deployment Manager 安装管理控制台

IBM SPSS Collaboration and Deployment Services Deployment Manager 提供了用于监视和配置 IBM SPSS Modeler Server 安装的用户界面, 并且可供该产品的当前客户免费使用。IBM SPSS Collaboration and Deployment Services Deployment Manager 只能安装在 Windows 计算机上; 但是它可以管理安装在任何受支持平台上的 IBM SPSS Modeler Server.

要安装此组件:

1. 将 IBM SPSS Modeler Server DVD 插入 DVD 驱动器中。自动播放功能弹出一个菜单。

2. 在"自动播放"菜单中单击安装 Modeler Administration Console, 然后按照屏幕上显示的说明操作。

#### 配置 IBM SPSS Modeler 以使用 IBM SPSS Statistics

要启用 IBM SPSS Modeler 以使用 Statistics 变换、Statistics 模型和 Statistics 输出节点,您必须在运行流的 计算机上拥有 IBM SPSS Statistics 安装和许可的一个副本。

如果以本地(独立)模式运行 IBM SPSS Modeler, 则 IBM SPSS Statistics 的许可副本必须位于本地计算机 上。

完成 SPSS Modeler Client 的此副本的安装后, 您还将需要对其进行配置以使用 IBM SPSS Statistics, 从主客 户端菜单中, 选择:

#### 工具 > 选项 > 帮助应用程序

并在 IBM SPSS Statistics 选项卡上,指定要使用的本地 IBM SPSS Statistics 安装的位置。有关更多信息,请 参阅 Source, Process and Output Nodes Guide 或帮助应用程序的联机帮助。

此外, 如果针对远程 IBM SPSS Modeler Server 在分布式方式下运行, 那么还需要在 IBM SPSS Modeler Server 主机上运行一个实用程序来创建 statistics.ini 文件, 此文件向 IBM SPSS Statistics 指出 IBM SPSS Modeler Server 的安装路径。在 Windows 系统中、要完成此操作、请在命令提示符下切换至 IBM SPSS Modeler Server bin 目录, 然后运行以下命令:

statisticsutility -location=<IBM SPSS Statistics\_installation\_path>/

或者, 在 UNIX 系统中运行以下命令:

./statisticsutility -location=<IBM SPSS Statistics\_installation\_path>/bin

本地计算机上没有 IBM SPSS Statistics 的许可副本时, 您仍然可以对 IBM SPSS Statistics 服务器运行"Statistics 文件"节点, 但尝试运行其他 IBM SPSS Statistics 节点将显示一条错误消息。

## <span id="page-10-0"></span>启用 IBM SPSS Statistics 可编程性

如果您安装有 IBM SPSS Statistics 且您希望能够通过 IBM SPSS Modeler Server 中的 IBM SPSS Statistics 节点调用其 Python 或 R 插件,您必须在 UNIX 服务器上进行以下步骤以启用插件。

- 1. 以超级用户身份登录。
- 2. 按如下导出环境变量:
- Linux 或 Solaris. export LD LIBRARY PATH=[plugin install directory]/lib:\$LD LIBRARY PATH
- AIX. export LIBPATH=[plugin install directory]/lib:\$LIBPATH

## 在 AIX 系统上为 SSL 创建链接

在 AIX 系统上, 如果您想要使用安全套接字层 (SSL) 进行安全数据传输, 那么您需要在启动 IBM SPSS Modeler Server 前为 SSL 创建链接。要执行此操作, 请输入以下命令。

```
rm -f libssl.so
ln -f -s libssl.so.0.9.8 libssl.so
rm -f libcrypto.so
ln -f -s libcrypto.so.0.9.8 libcrypto.so
```
## 启动进程

IBM SPSS Modeler Server 作为守护进程运行, 并在缺省情况下具有根权限。IBM SPSS Modeler Server 可以 配置为在不具有根权限的情况下运行。请参阅 IBM SPSS Modeler Server 与性能指南 以获取更多信息。

要启动 IBM SPSS Modeler Server

启动通过运行启动脚本 modelersrv.sh 来启动应用程序, 该脚本包含在安装目录的 。该启动脚本可 配置环境和 执行软件。

- 1. 以 root 用户身份登录。如果非 root 用户也是安装 IBM SPSS Modeler Server 的用户、那么您也可以作为 非 root 用户登录。
- 2. 切换至 IBM SPSS Modeler Server 安装目录的 。必须从该位置运行启动脚本。
- 3. 运行启动脚本。例如, 在 UNIX 提示符处键入:

./modelersrv.sh start

## 查看 Clementine Server 的状态

1. 在 UNIX 提示符处键入:

/modelersry.sh list

2. 查看输出,该输出与 UNIX ps 命令生成的结果相似。如果服务器正在运行,则将看到它显示为列表中的第 一个进程。

最终用户获得授权后,IBM SPSS Modeler Server 现在已准备好接受来自最终用户的连接。请参阅主题『连接 最终用户』以获取更多信息。

### 连接最终用户

最终用户可通过从客户端软件中登录而连接到 IBM SPSS Modeler Server。请参阅 IBM SPSS Modeler Server 与性能指南 以获取有关该软件如何工作和管理该软件所需的操作的描述。您必须将用户连接所需的信息给予最 终用户, 这些信息包括 IP 地址或服务器计算机的主机名。

### <span id="page-11-0"></span>**IBM SPSS Data Access Pack 技术**

要对数据库执行读取或写人、您必须为相关数据库安装并配置 ODBC 数据源、并根据需要配置读许可权或写许 可权。IBM SPSS Data Access Pack 包括一组用于此用途的 ODBC 驱动程序, 您可以从 IBM SPSS Data Access Pack DVD 或下载站点获取这些驱动程序。如果您有关于创建或设置 ODBC 数据源权限的问题, 请联系您的 数据库管理员。

支持的 ODBC 驱动程序

有关使用 IBM SPSS Modeler 16 支持和测试的数据库和 ODBC 驱动程序的最新信息、请参阅公司支持站点 上的产品兼容性矩阵 [\(http://www.ibm.com/support\)](http://www.ibm.com/support)。

在哪里安装驱动程序

请注意, 必须在每台可能进行处理的计算机上安装并配置 ODBC 驱动程序。

- 如果您以本地(独立)模式运行 IBM SPSS Modeler, 必须在本地计算机上安装驱动程序。
- 如果您以分布式模式针对远程 IBM SPSS Modeler Server 运行 IBM SPSS Modeler, 需要在安装 IBM SPSS Modeler Server 的计算机上安装 ODBC 驱动程序。对于 UNIX 系统中的 IBM SPSS Modeler Server, 另请 参阅本节稍后说明的"在 UNIX 系统中配置 ODBC 驱动程序"。
- 如果您需要从 IBM SPSS Modeler 和 IBM SPSS Modeler Server 中访问相同数据源,必须在两个计算机上 都安装 ODBC 驱动程序。
- 如果您通过终端服务运行IBM SPSS Modeler, 需要在安装 IBM SPSS Modeler 的终端服务服务器上安装 ODBC 驱动程序。

重要信息:如果在 UNIX 上使用 IBM SPSS Modeler Server 访问 Teradata 数据库,并且使用 Teradata 提供 的 ODBC 驱动器, 那么必须使用与 ODBC 驱动程序一起安装的 ODBC 驱动程序管理器。(注: 如果使用 SDAP Teradata 驱动程序, 您不需要做出这些更改。) 为了对 IBM SPSS Modeler Server 进行此更改, 请在 靠近 modelersrv.sh 脚本的顶部、注释所指示的地方为 ODBC DRIVER MANAGER PATH 指定一个值。必须 将此环境变量设置为 Teradata ODBC 驱动程度随附的 ODBC 驱动程序管理器所在的位置 (在 Teradata ODBC 驱动程序缺省安装中,此位置为 /usr/odbc/lib) 。您必须重新启动 IBM SPSS Modeler Server 以使所做更改生 效。有关为 Teradata 访问提供支持的 IBM SPSS Modeler Server 平台以及支持的 Teradata ODBC 驱动程序 版本的详细信息, 请访问公司支持站点 <http://www.ibm.com/support>。

在 UNIX 系统中配置 ODBC 驱动程序

默认情况下,DataDirect 驱动程序管理器尚未配置 IBM SPSS Modeler Server 在 UNIX 中的使用。要配置 UNIX 加载 DataDirect 驱动程序管理器, 输入如下命令:

cd *modeler\_server\_install\_directory*/bin rm -f libspssodbc.so ln -s libspssodbc\_datadirect.so libspssodbc.so

此命令可删除默认链接并新建至 DataDirect 驱动程序管理器的链接。

#### **lo** <u>E</u> IBM SPSS Modeler Server 以进行数据访问</u>

如果希望使用 IBM SPSS Modeler Server 中的 IBM SPSS Data Access Pack, 则需要配置启动脚本。这是很 重要的步骤,因为缺少该步骤的话将无法进行数据访问。有关说明请参阅 IBM SPSS Modeler Server 与性能指 南.

## <span id="page-12-0"></span>卸载

通过删除程序文件卸载 IBM SPSS Modeler Server, 如果已将系统配置为自动启动, 还需禁用自动启动。

#### 删除程序文件

1. 停止服务器进程。有关停止服务器进程的指示信息, 请参阅 IBM SPSS Modeler Server 与性能指南 。

2. 删除安装目录。

## 安装的无提示删除

无提示模式是在没有任何用户交互的情况下启用软件卸载。要无提示移除 IBM SPSS Modeler Server 中的安装, 请执行下列操作:

1. 执行以下命令来运行卸载程序:

./<installer path>/Uninstall IBM SPSS MODELER SERVER/Uninstall IBM SPSS MODELER SERVER -i silent

其中 <installer\_path> 是 IBM SPSS Modeler Server 安装目录的路径名。

## 禁用自动启动

IBM SPSS Modeler Server 中包括一个脚本、使用该脚本可以将系统配置为在重新引导计算机时自动启动服务 器守护进程(有关指示信息位于 IBM SPSS Modeler Server 与性能指南 中)。

1. 删除显示在下表中的自动启动文件:

表 1. 要删除的自动启动文件.

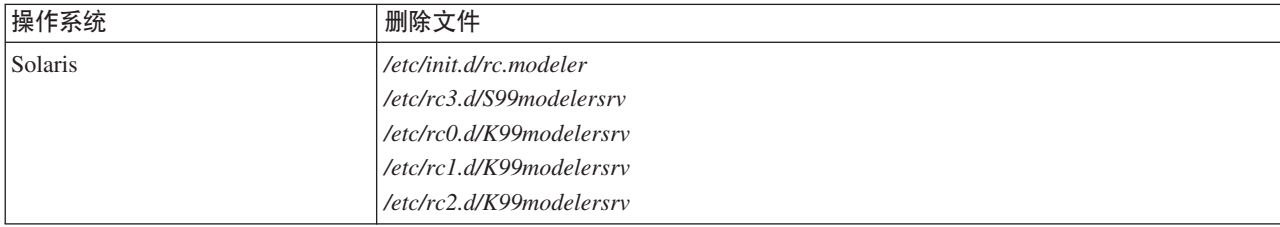

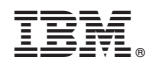

Printed in China